Accessing the Finance Teams Training Zoom recording:

- 1. Open the **Zoom link**.
- **2. Select SSO icon at bottom left.** Do not fill in the email address/password boxes directly under the words "Sign In."

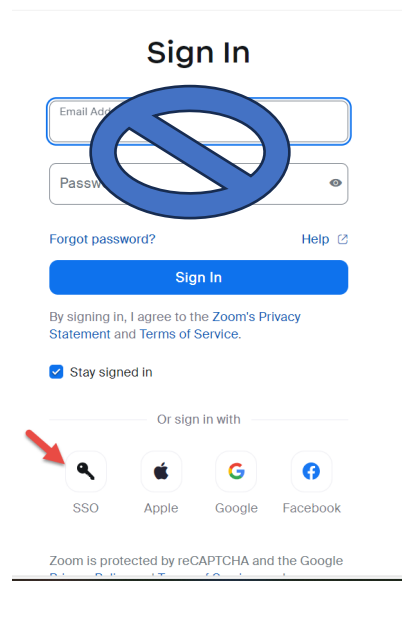

3. Complete Duo authentication